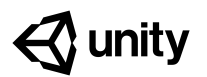

# **Create with Code Teacher Training Worksheet**

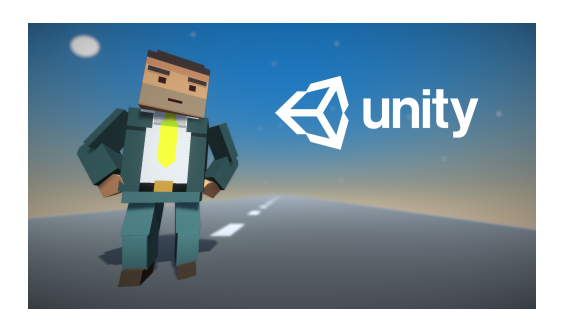

This teacher training worksheet accompanies the Create with Code Teacher Training course and will help you get ready to bring this curriculum into your classroom.

## **Table of Contents**

*1 - Teacher [Orientation](#page-1-0)*

*1a. [Download/Print](#page-1-1) the teacher training worksheet and understand how to use it*

*1b. Understand the course objectives, [requirements,](#page-1-2) and structure*

*1c. [Familiarize](#page-1-3) yourself with the course content and available resources*

*2 - Design your Course [Experience](#page-2-0)*

*2a. Review common course [configurations](#page-2-1)*

*2b. Determine your unique classroom [affordances](#page-2-2) and constraints*

*2c. Choose a course [configuration](#page-3-0) that works for your classroom*

*2d. [Determine](#page-3-1) how much of the course you should aim to complete*

#### *3 - Getting Started [Checklist](#page-4-0)*

*3a. Set up the computer lab and method for students to submit [assignments](#page-4-1)*

*3b. Prepare to teach and connect with a support [community](#page-4-2)*

*3b. If relevant, [purchase](#page-4-3) licenses for the Unity Certified User Exam*

## <span id="page-1-0"></span>**1 - Teacher Orientation**

<span id="page-1-2"></span><span id="page-1-1"></span>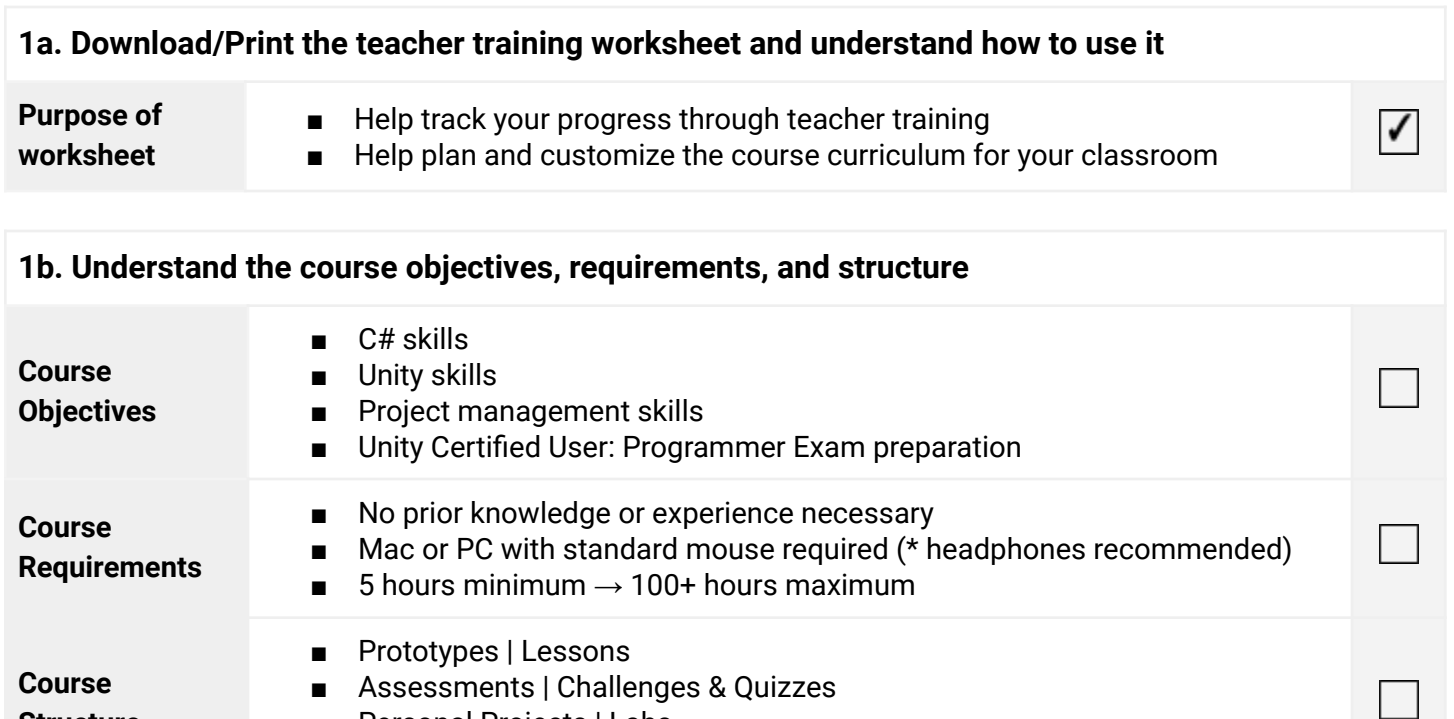

- Personal Projects | Labs
	- Relationship between prototypes, assessments, and personal projects

<span id="page-1-3"></span>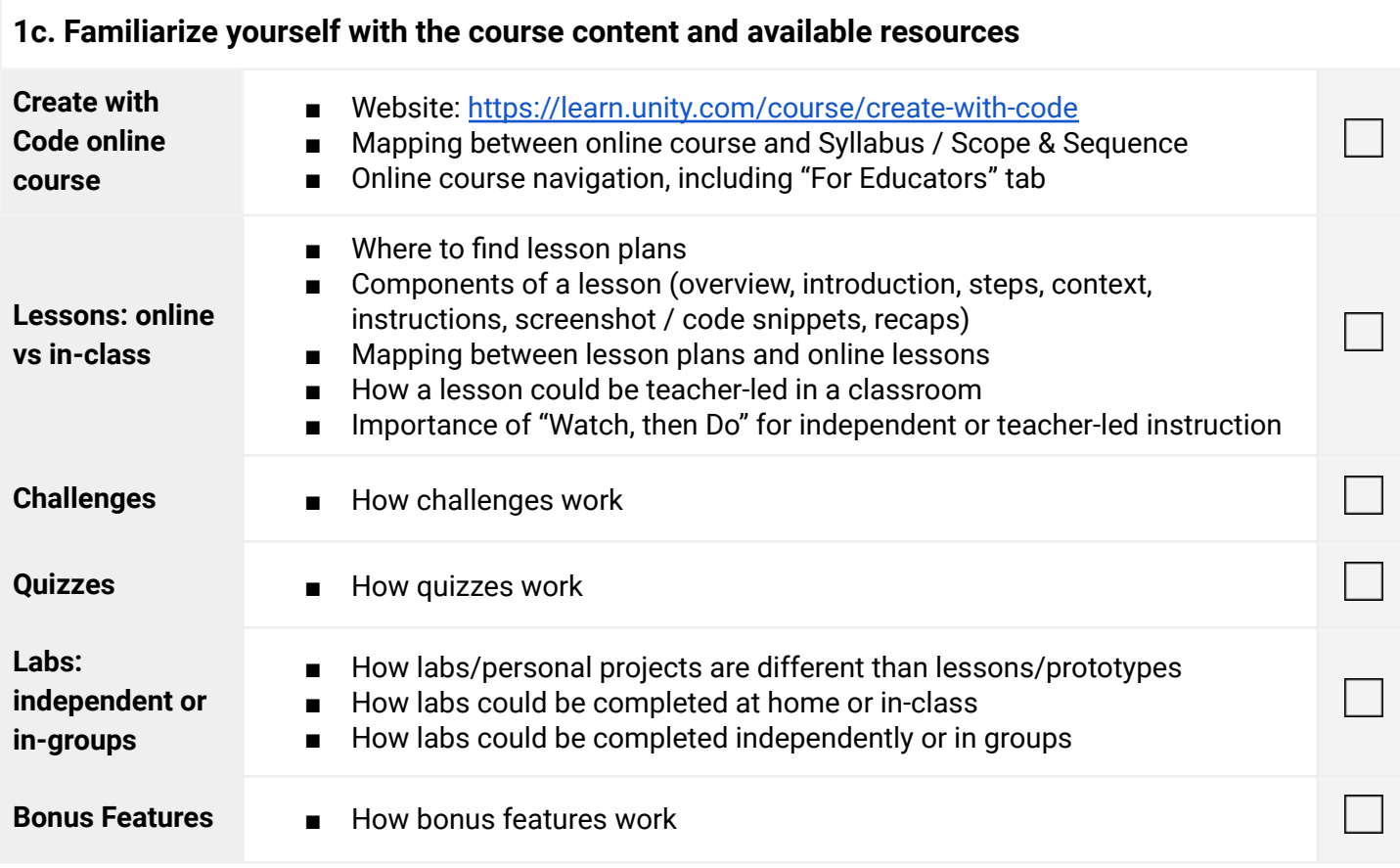

**Structure**

# <span id="page-2-0"></span>**2 - Design your Course Experience**

<span id="page-2-1"></span>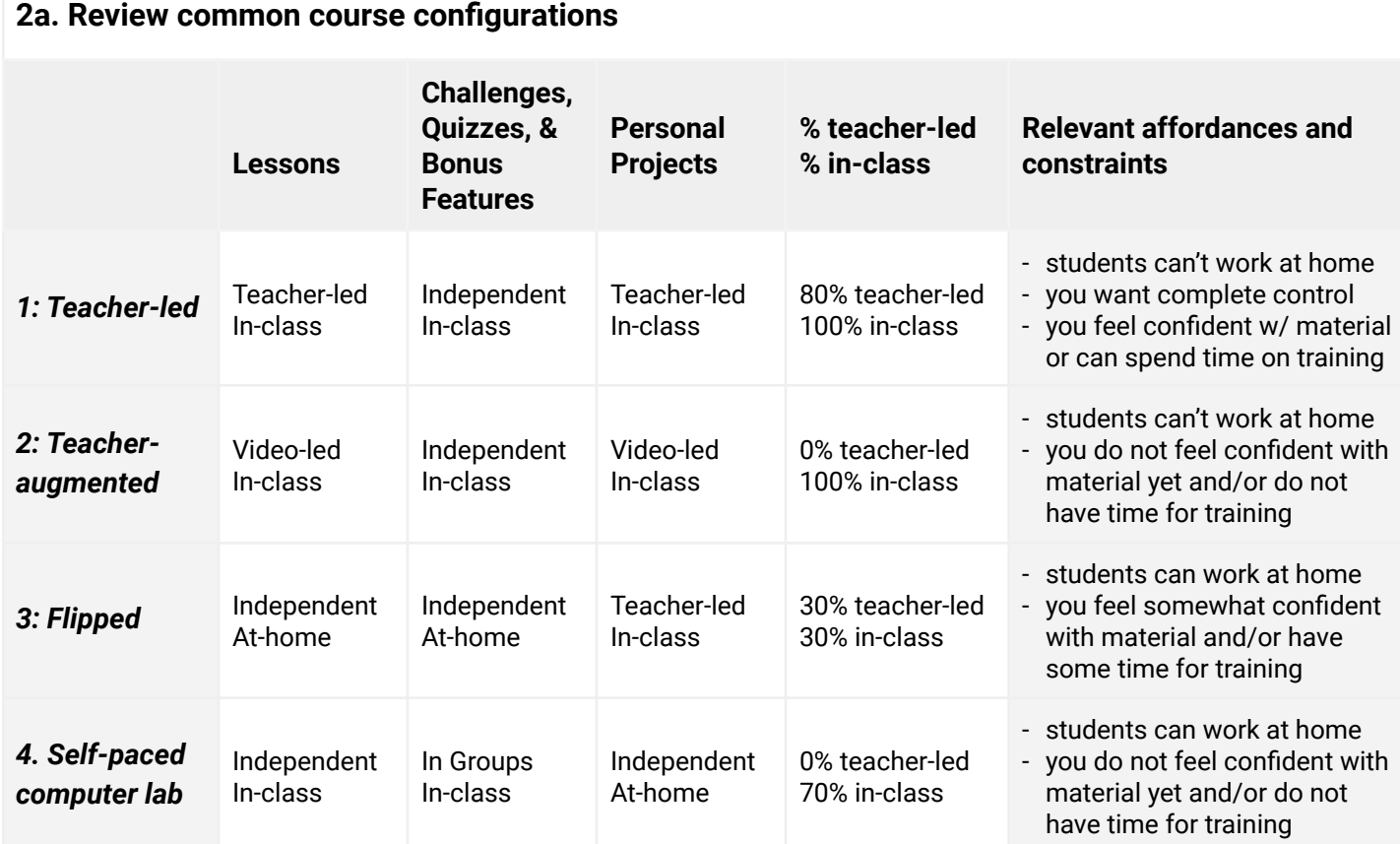

<span id="page-2-2"></span>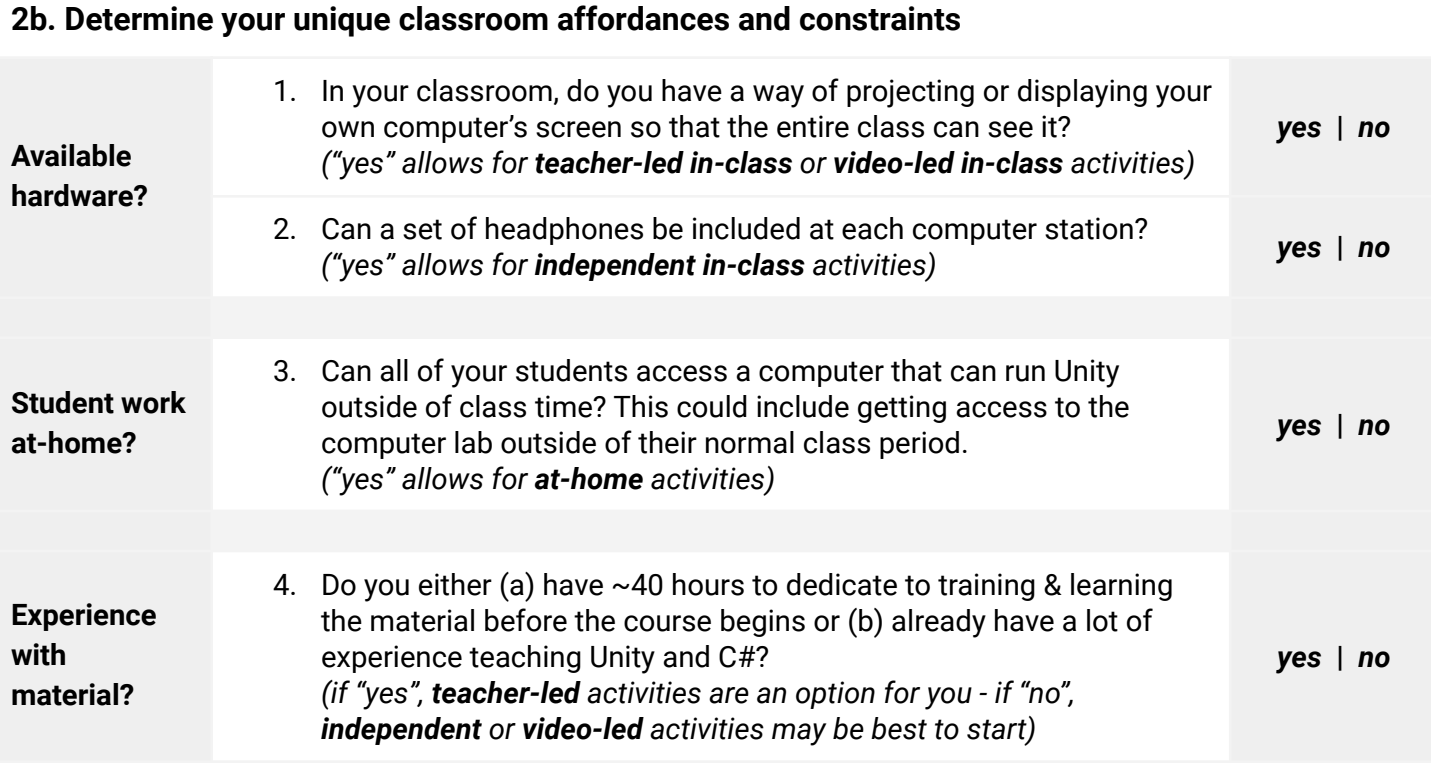

## <span id="page-3-0"></span>**2c. Choose a course configuration that works for your classroom**

*Based on the affordances and constraints of your particular classroom (selected above), choose the configuration of each activity that best suits your needs.*

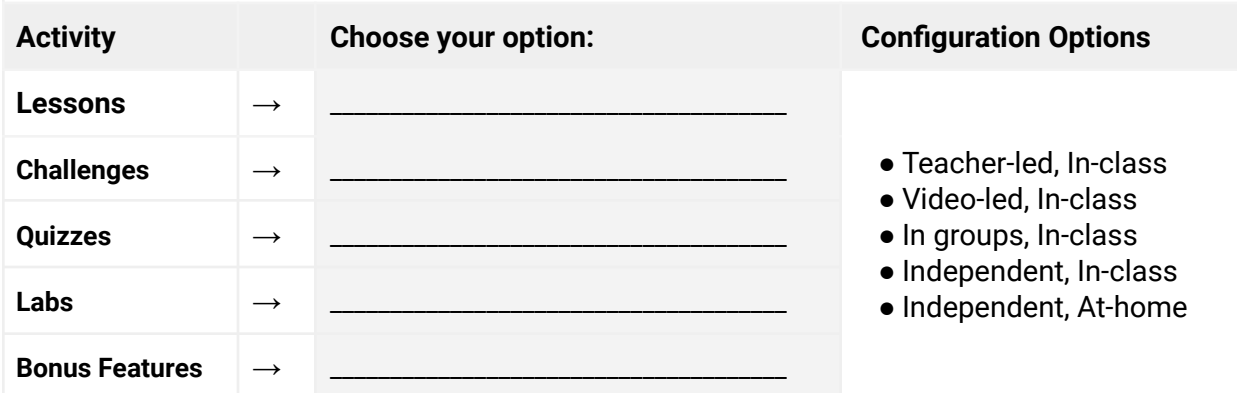

<span id="page-3-1"></span>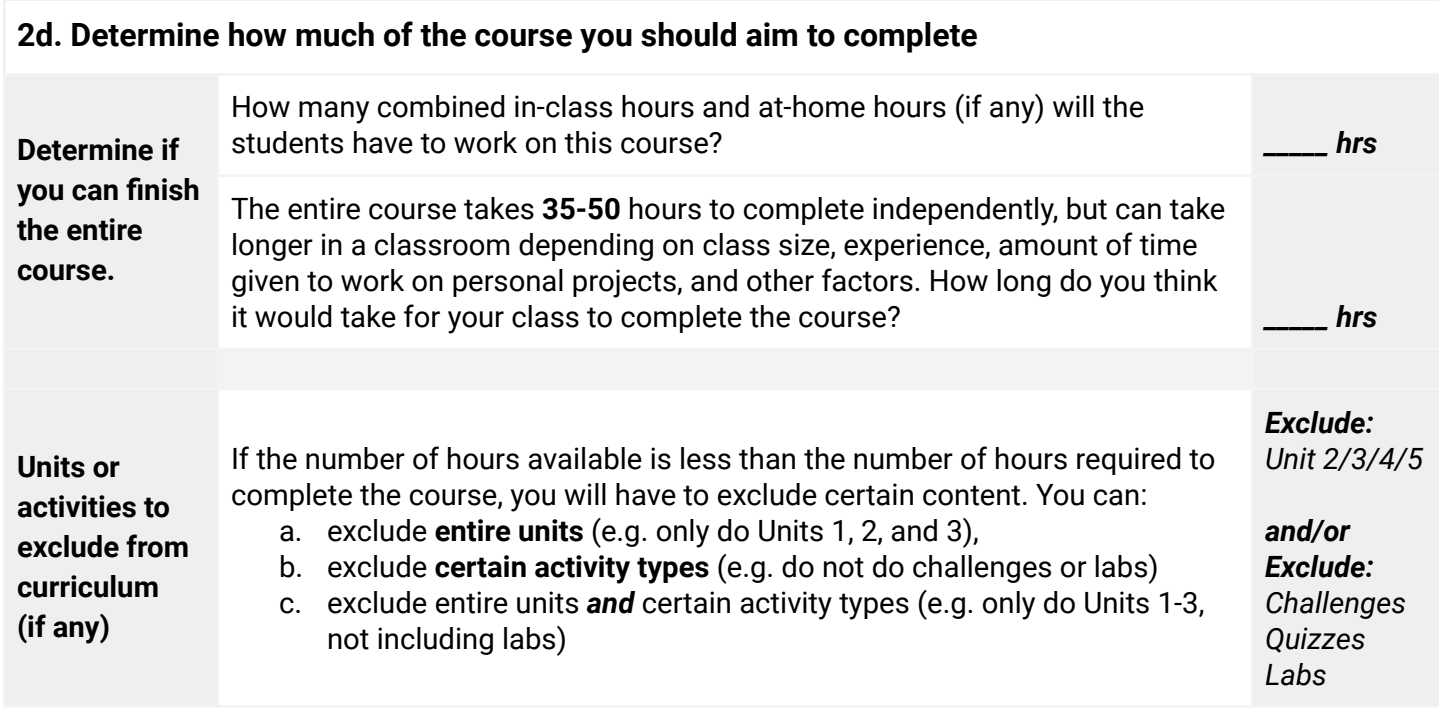

## <span id="page-4-0"></span>**3 - Getting Started Checklist**

#### <span id="page-4-1"></span>**3a. Set up the computer lab and method for students to submit assignments Get Unity licenses** ■ You can either (a) apply for Unity Educational [license](https://unity.com/education/license-grant-program)s through the license grant [program](https://unity.com/education/license-grant-program) or (b) have students create individual Unity ID's **Install Unity software in computer lab** ■ Download [Unity](https://unity3d.com/get-unity/download) Hub and install Unity version 2020.3 LTS (including Visual Studio) on all of the computers in the lab, then test to make sure that (a) Unity opens successfully and (b) Visual Studio opens successfully **Set up system for students to submit their work** ■ Using your school's LMS, Google Classroom, or other system, make sure your virtual classroom is set up so that students can submit their work. Students can submit screenshots/screencasts of their projects (recommended) or submit zip files of their Unity assets ■ It is possible to use version-control software like Github to track and evaluate students' projects ○ Unity has a built-in version-control tool called Unity [Collaborate,](https://unity3d.com/unity/features/collaborate) but this will not work with Unity Edu licenses

<span id="page-4-2"></span>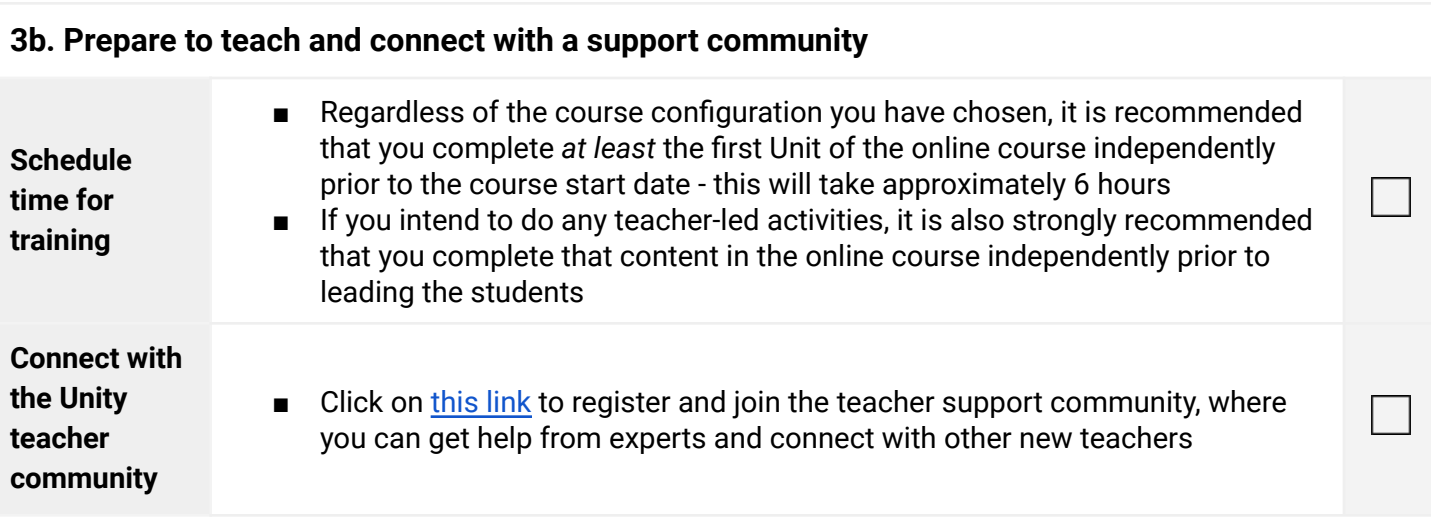

### <span id="page-4-3"></span>**3b. If relevant, purchase licenses for the Unity Certified User Exam**

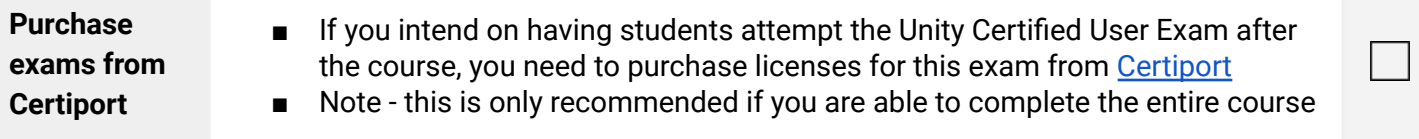